## **3.2 Ажлын байр шинээр үүсгэх зааварчилгаа**

Ажлын байр шинээр үүсгэх үйлдлийг хийхэд дараах алхамчилсан зааврын дагуу хийнэ.

- 1. **Ажлын байр** модулийг сонгоно.
- 2. **Шинэ ажлын байр** үйлдлийг дарна
- 3. **Шинэ ажлын байр** бүртгэлийн цонхны мэдээллийг бүртгэнэ.
- 4. Бүртгэсэн мэдээллийг хадгална.

Ажлын байр модуль руу сонгоход дараах цонх нээгдэх бөгөөд баруун дээд хэсэгт байрлах **Шинэ ажлын байр** товчийг дарж шинэ ажлын байрыг бүртгэнэ.

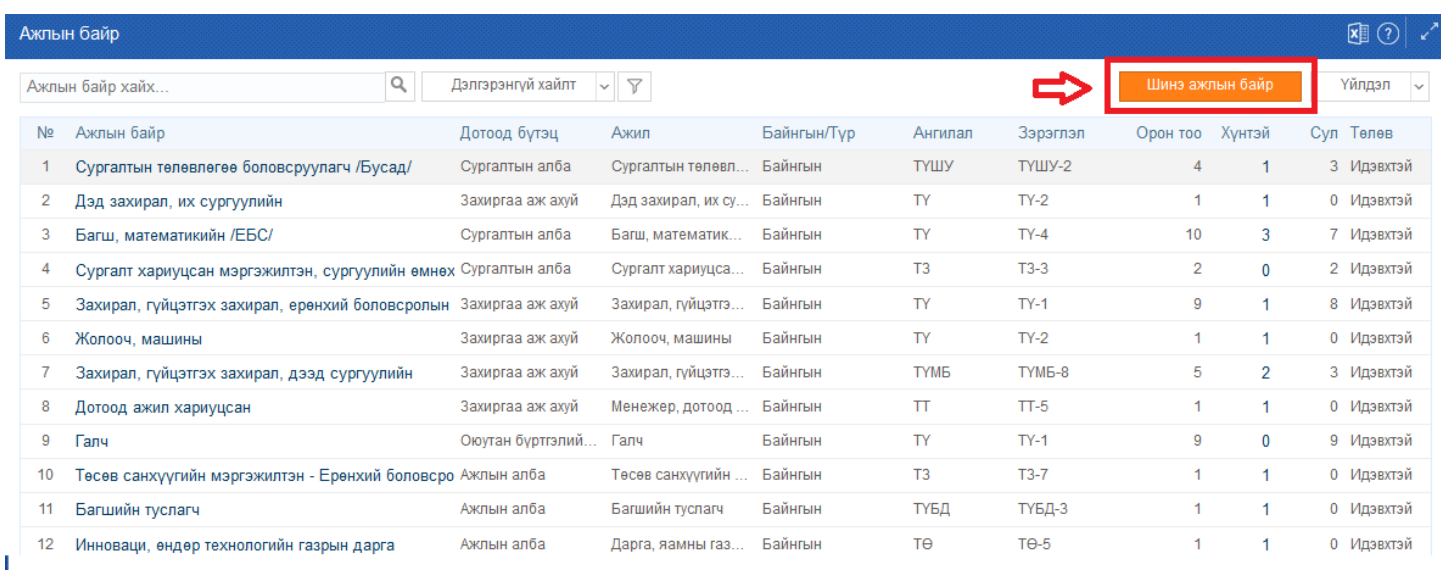

**Шинэ ажлын байр үүсгэх** талбарыг дарааллын дагуу бүртгэж хадгалах товч дарснаар ажлын байр үүснэ.

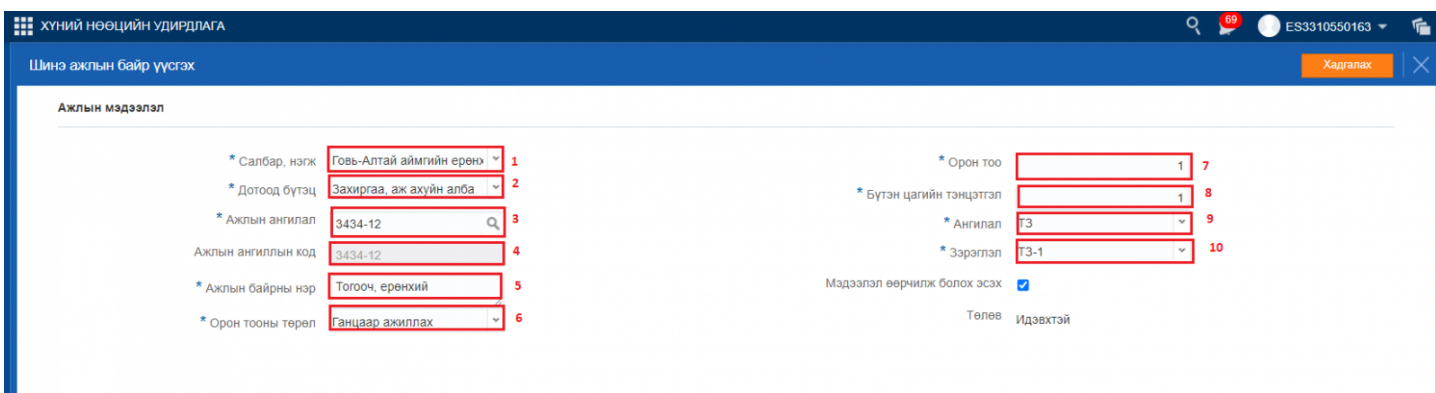

**Ажлын мэдээлэл цонхны дэлгэрэнгүй тайлбар:**

## Ажлын мэдээлэл цонхны дэлгэрэнгүй тайлбар:

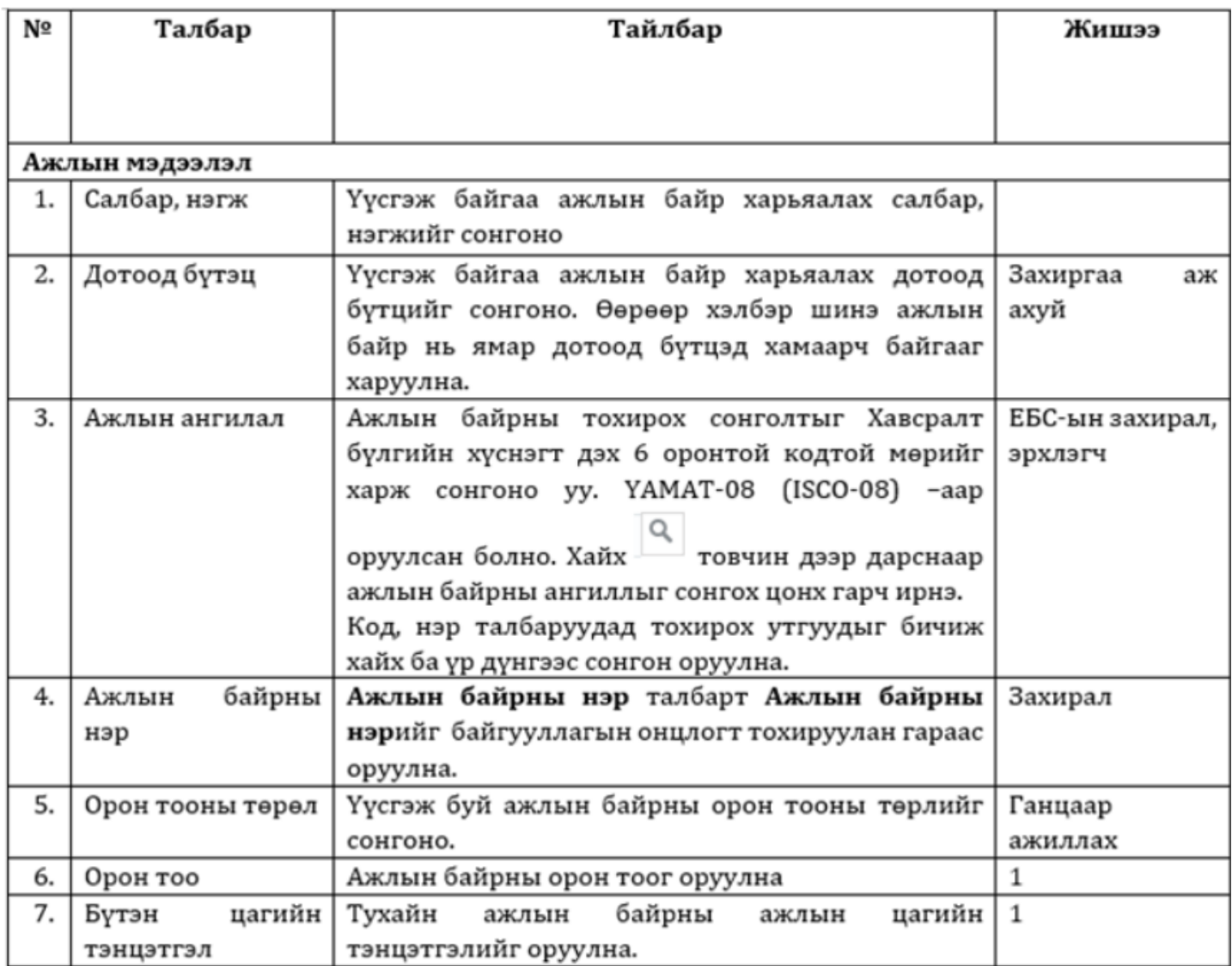